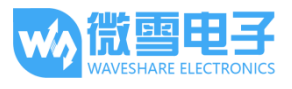

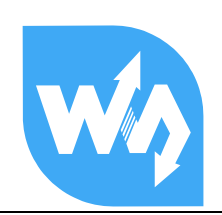

# PAJ7620U2 Gesture Sensor 用户手册

# 产品概述

PAJ7620U2 Gesture Sensor 是一款基于 PAJ7620U2 的手势识别模块, 可直接识别 9 种基本手势, 支持 I2C 接口, 兼容 3.3V/5V 电平。

相比 APDS-9960 等方案, 我识别速度更快, 准确度更高, 可识别手势更多, 且抗干扰性更强, 话用于智能家居、机器人交互等低功耗应用场景。

#### 特点

- 基于 PAJ7620U2 传感器, 可直接识别 9 种基本手势, 支持手势中断输出  $\bullet$
- 内置红外 LED 和光学镜头, 能在低光和黑暗环境下工作
- 支持 12C 接口通信, 仅需两根信号脚即可控制
- 板载电平转换电路, 可兼容 3.3V/5V 的逻辑电平
- 提供完善的配套资料手册(Raspberry/Arduino/STM32 示例程序和用户手册等)  $\bullet$

# 产品参数

- 工作电压: 3.3V/5V  $\bullet$
- 通信接口: 120
- 识别距离: 5CM ~ 15CM
- 识别手势:上、下、左、右、前、后、顺时针、逆时针、摇摆
- 识别速度: 240HZ  $\bullet$
- 识别视角: 60° (对角线)  $\bullet$
- 环境光免疫力: <100K LUX
- 产品尺寸: 20MM × 20MM
- 过孔直径: 2.0MM

#### 【应用场景】

- 智能家居、办公室和教学
- 机器人交互、手势玩具、体感游戏装备

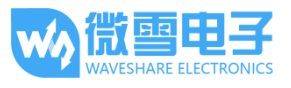

# 接口说明

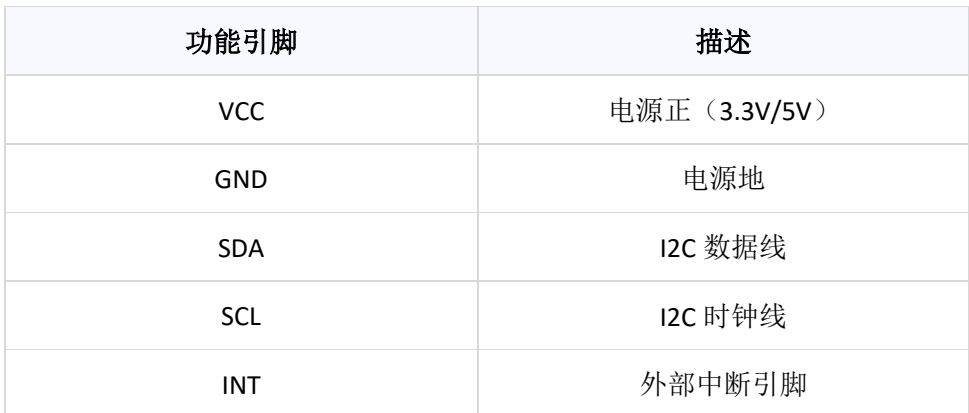

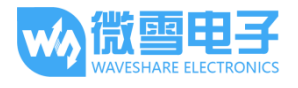

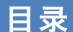

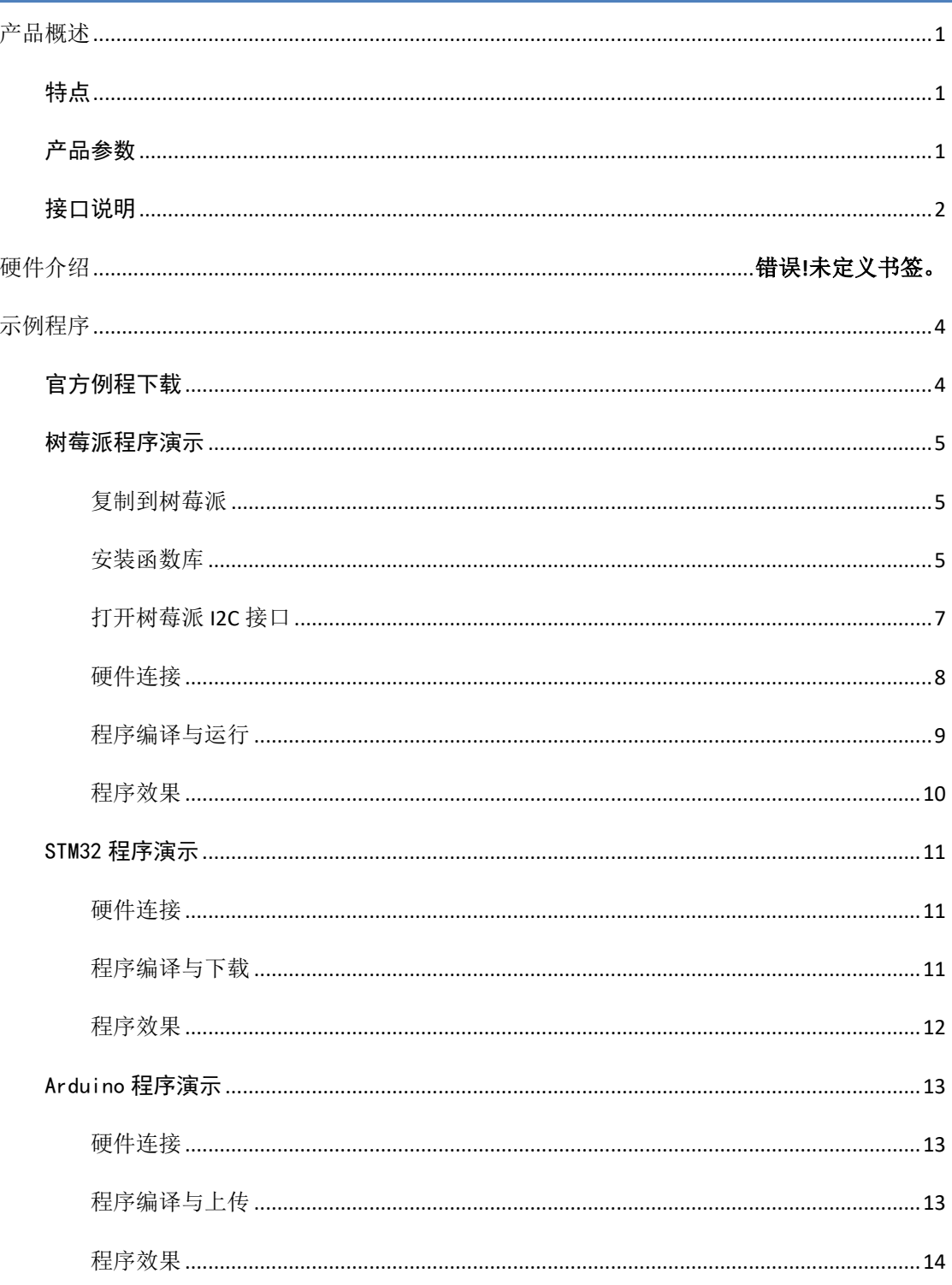

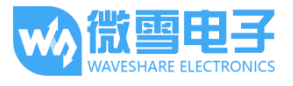

# 示例程序

在演示例程中 STM32 与 Arduino 例是程通过串口输出手势识别数据, 默认波特率为 115200 (注:可通过修改代码配置下位机通信波特率),如通过串口调试助手调试时,需正确配置好 波特率。

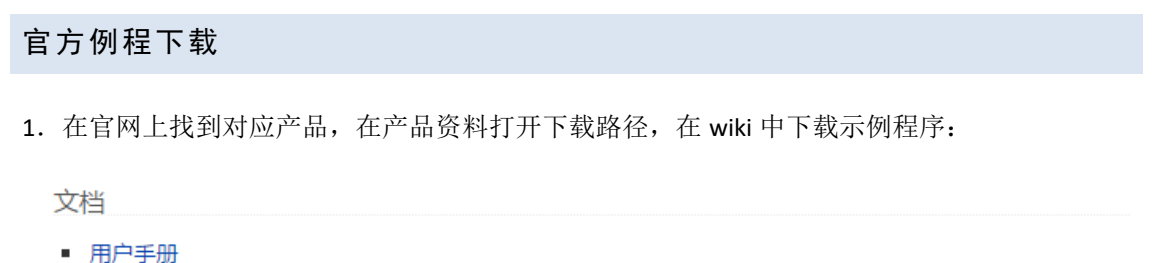

■ 原理图

程序

■ 示例程序

2.得到解压包,解压得到如下文件:

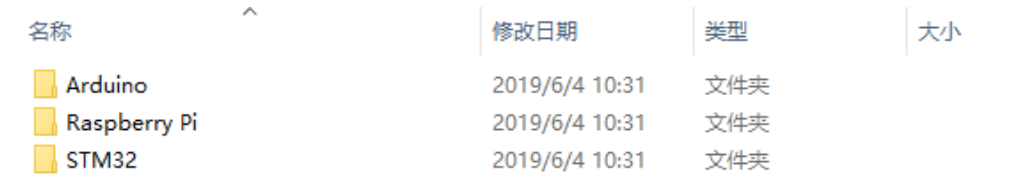

Arduino:: 基于 Arduino UNO 例程。

STM32: 基于 STM32F103RBT6 的 HAL 库例程。

RaspberryPi: 树莓派例程, 包括 bcm2835、wiringPi 和 Python。

每个平台都含有两个检测例程:

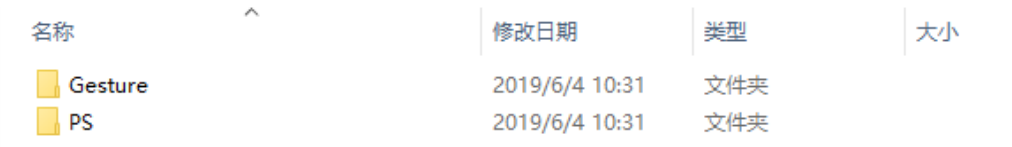

Gesture: 9 种手势检测例程。

PS (Proximity State): 检测接近物体的亮度及大小。

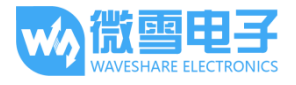

#### 树莓派程序演示

复制到树莓派

1. 将 SD 卡插入到电脑, 电脑会识别到一个 BOOT 的移动盘

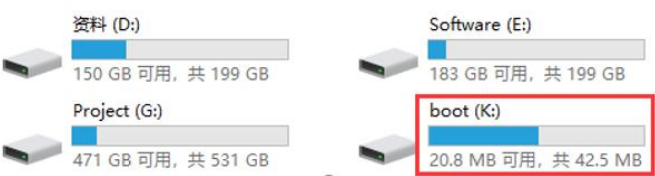

2. 将解压文件中 RaspberryPi 文件夹复制到 boot 根目录下

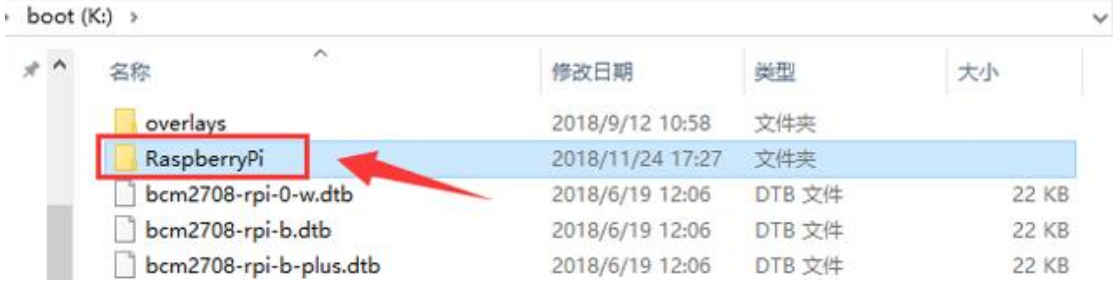

3. 弹出 U 盘, 将 SD 卡插入树莓派中, 然后上电, 查看/boot 目录

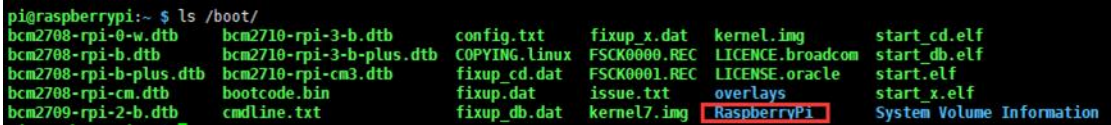

4. 将程序复制到用户目录下,并修改用户权限

sudo cp -r /boot/RaspberryPi/ ./

sudo chmod 777 - R RaspberryPi/

pi@raspberrypi:~ \$ sudo cp -r /boot/RaspberryPi/ ./ pigraspberrypi: \$ ls<br>
code libcode RaspberryPi RPIlib ubuntu usbdisk<br>
pigraspberrypi: \$ sudo chmod 777 -R RaspberryPi/ pi@raspberrypi:  $s$  ls i RPIlib ubuntu usbdisk

cd RaspberryPi

```
pi@raspberrypi:~ $ cd RaspberryPi
pi@raspberrypi:~/RaspberryPi $ ls
Light Sensor Servo Driver test web Python
pi@raspberrypi:~/RaspberryPi $
```
安装函数库

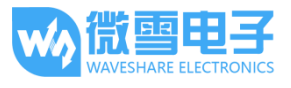

需要安装必要的函数库(wiringPi、bcm2835、python 库), 否则以下的示例程序可能无法正常 工作。

# 安装 BCM2835 库:

http://www.airspayce.com/mikem/bcm2835/

进入 BCM2835 的官网下载并把安装包复制到树莓派上, 运行如下:

sudo tar zxvf bcm2835-1.xx.tar.gz

cd bcm2835-1.xx

sudo ./configure

sudo make

sudo make check

sudo make install

其中 xx 代表的是下载的版本号, 例如我下载的 bcm2835-1.52,

那么就应该执行: sudo tar zxvf bcm2835-1.52.tar.gz。

# 安装 wiringPi 库:

sudo apt-get install git

sudo git clone git://git.drogon.net/wiringPi

cd wiringPi

sudo ./build

#### 安装 python 库:

sudo apt-get install python-pip

sudo pip install RPi.GPIO

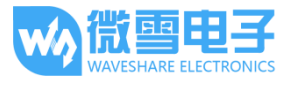

sudo pip install spidev

sudo apt-get install python-imaging

sudo apt-get install python-smbus

sudo apt-get install python-serial

# 打开树莓派 12C 接口

#### sudo raspi-config

进入设置-选择 5.Interfacing Options (接口选项)

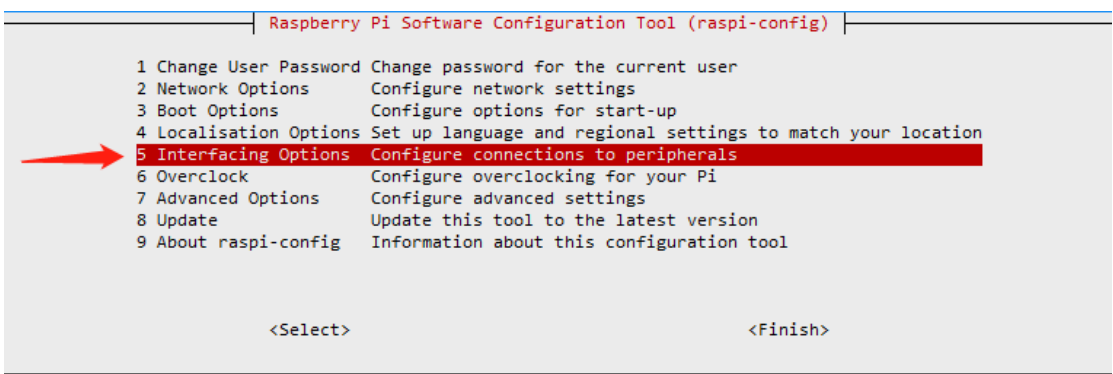

#### 选择 I2C

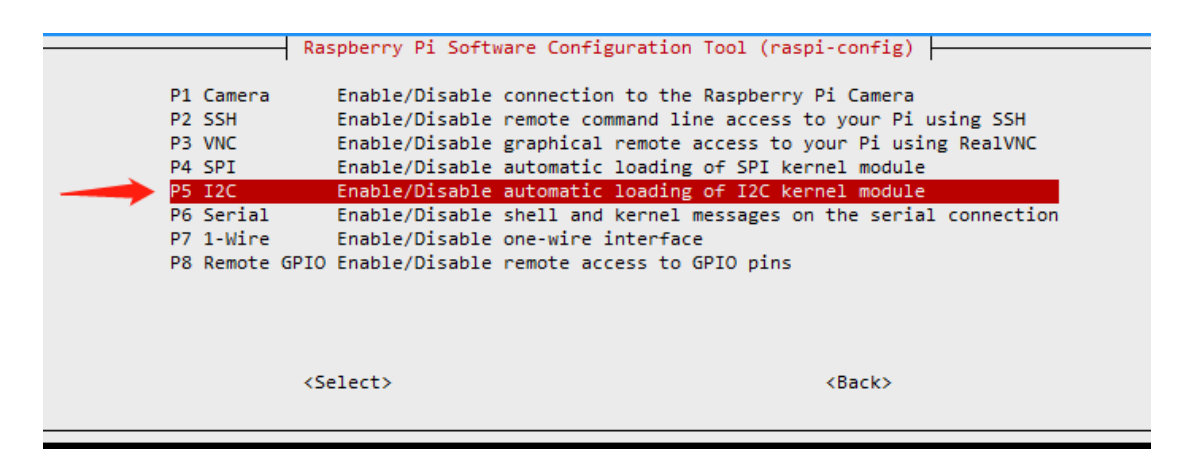

选择是确认启动 12C 接口

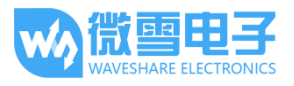

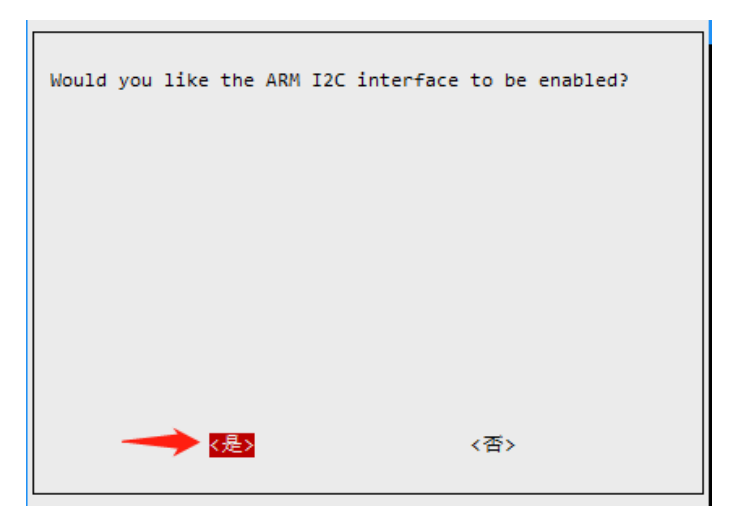

# 硬件连接

配送的排线颜色可能跟下图不一致, 在连接模块的时候注意对照丝印连接

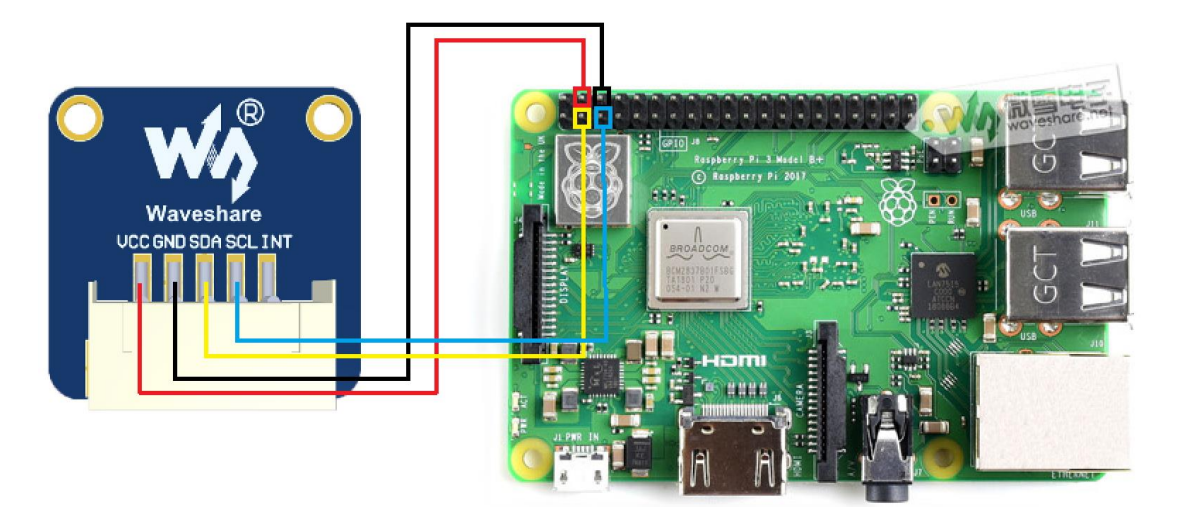

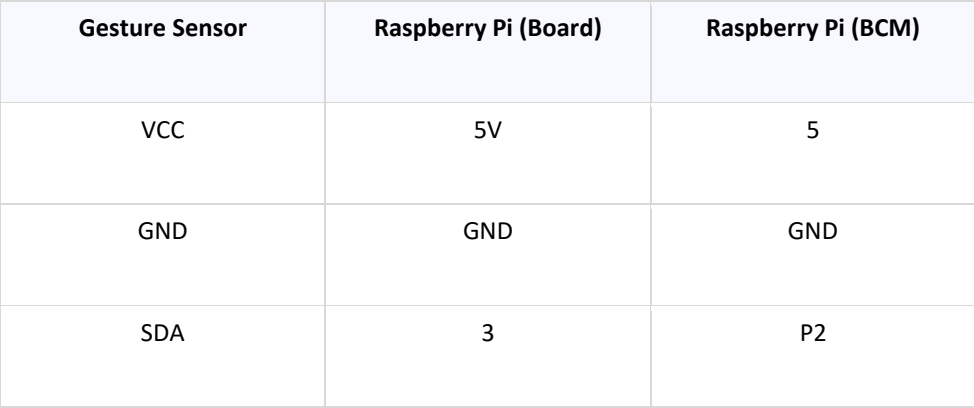

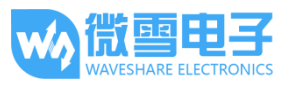

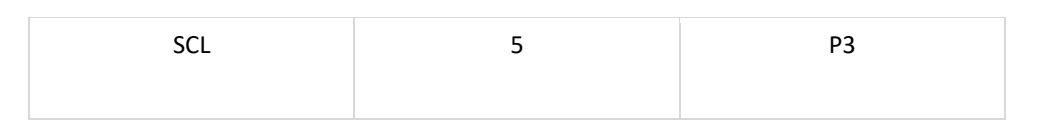

程序编译与运行

在 RaspberryPi 目录下, 进入对应的目录下运行;

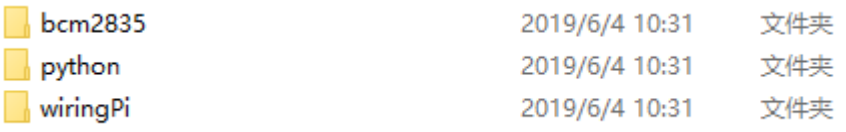

Bcm2835、wiringPi、Python 均含两个例程

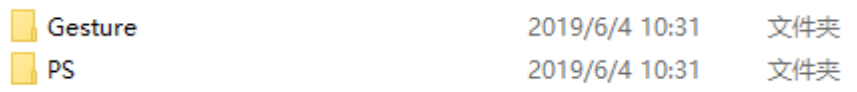

bcm2835 程序:

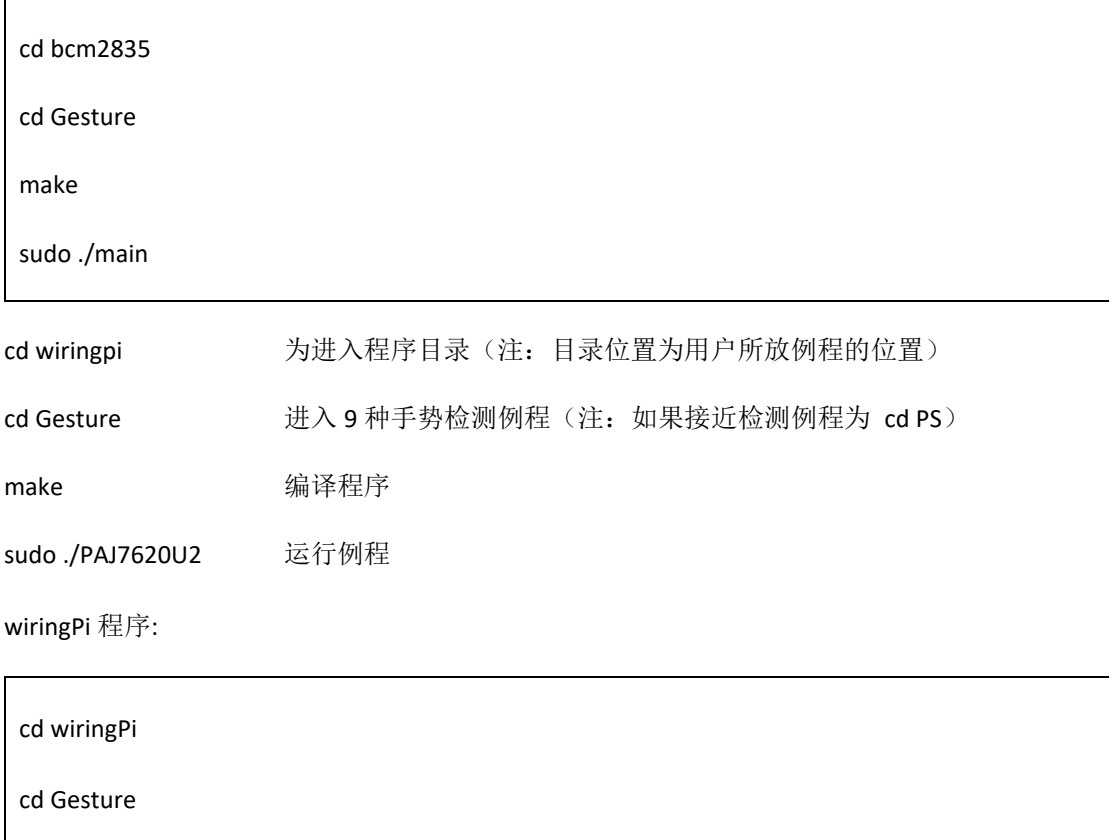

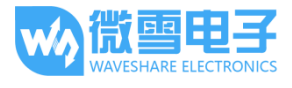

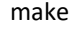

sudo ./main

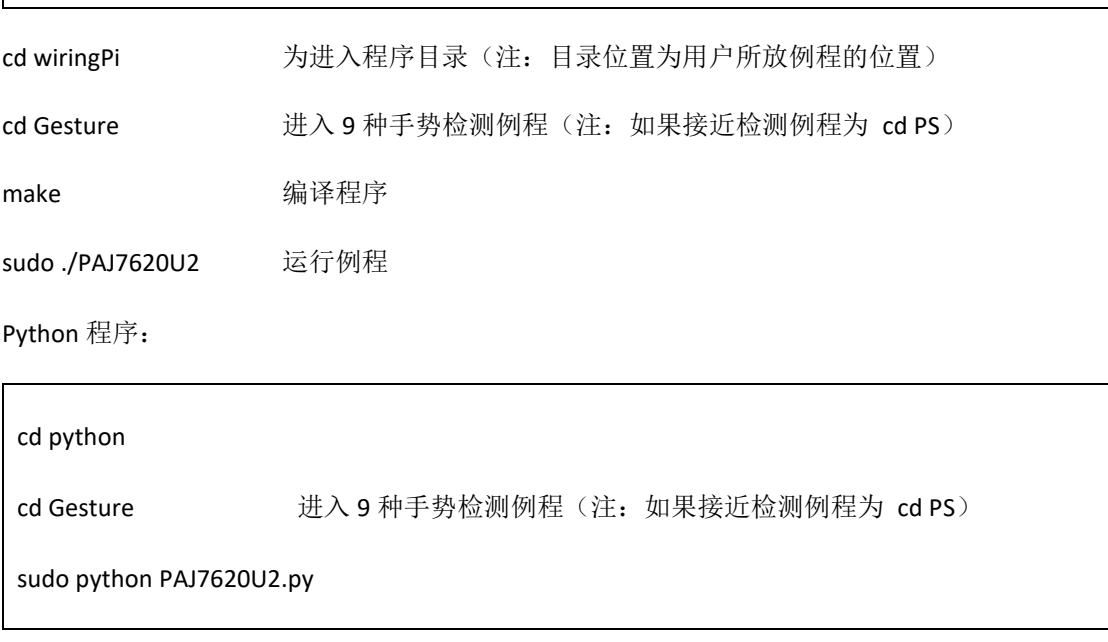

程序效果

9 种手势检测例程:

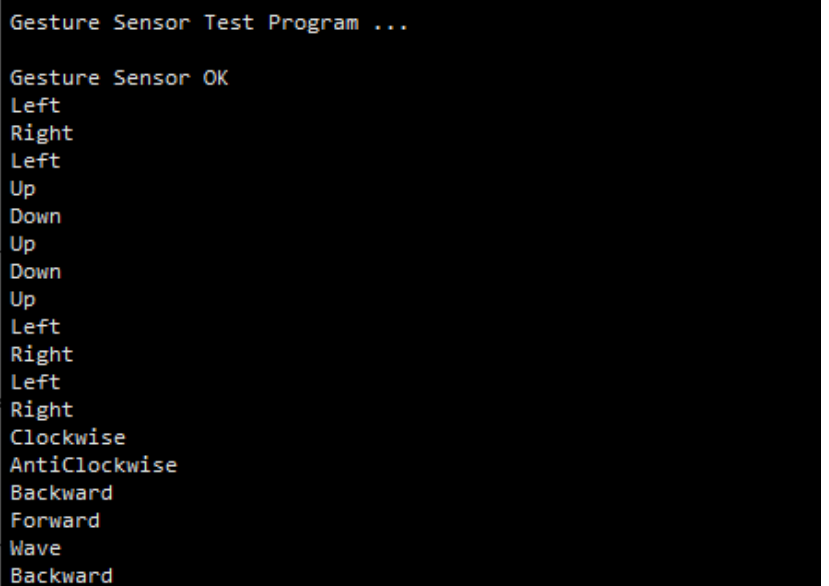

接近检测例程:

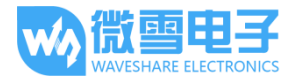

PAJ7620U2 Gesture Sensor 用户手册

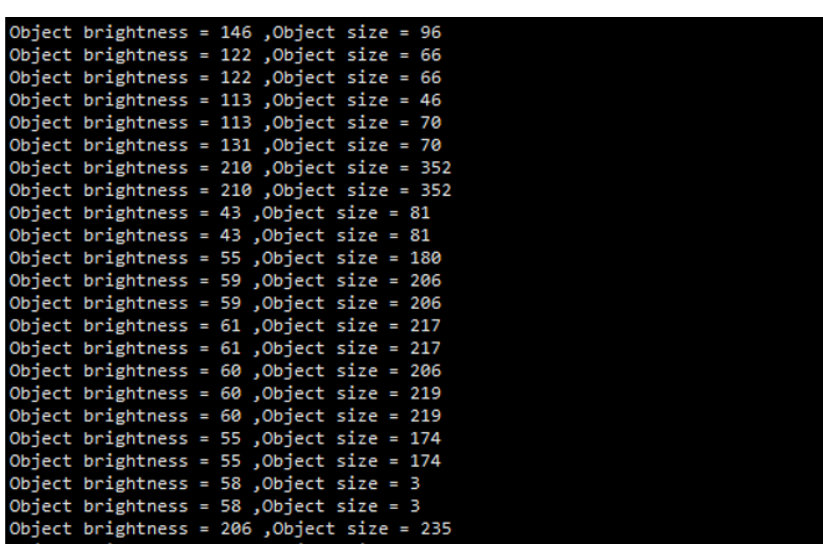

# STM32 程序演示

本例程使用的开发板为 XNUCLEO-F103RB, 芯片为 STM32F103RBT6, 程序是基于 HAL 库。

#### 硬件连接

将模块连接到 XNUCLEO 开发板, 同时连接 XNUCLEO 开发板的 USB to UART 接口到电脑。

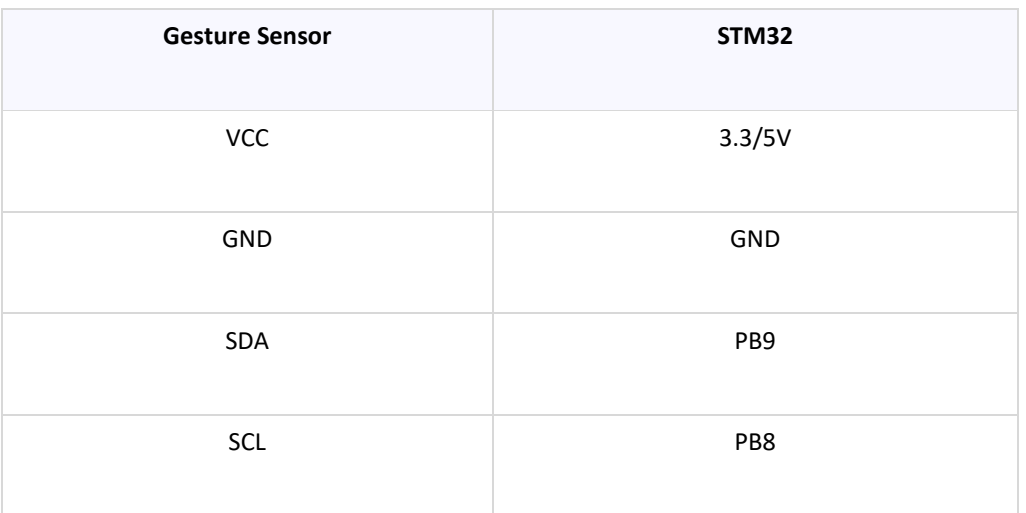

程序编译与下载

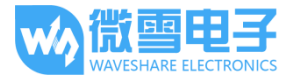

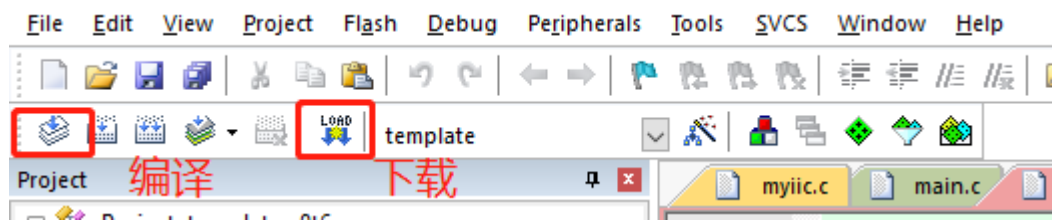

# 程序效果

打开串口助手, 设置波特率为 115200

9 种手势检测例程:

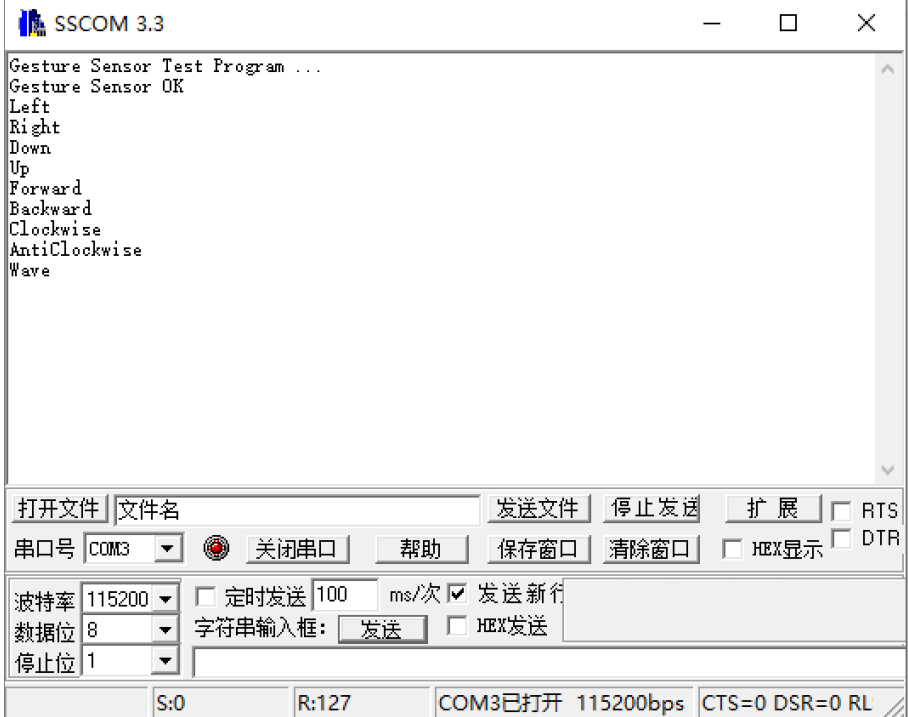

接近检测例程:

PAJ7620U2 Gesture Sensor 用户手册

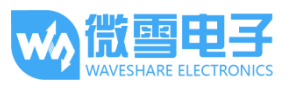

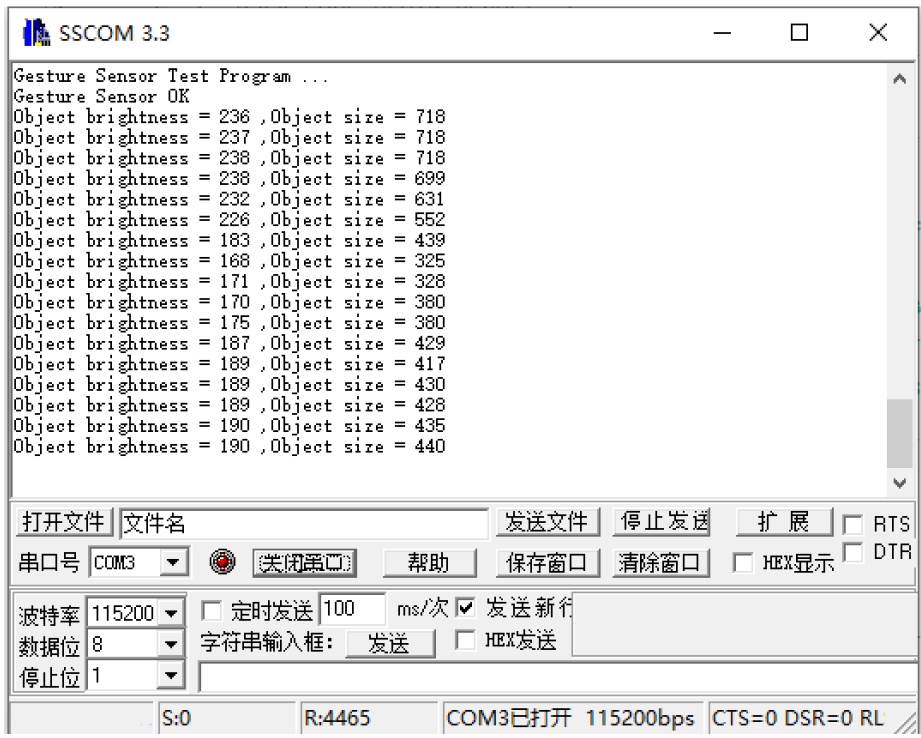

# Arduino 程序演示

本例程使用的开发板为 UNO PLUS 兼容 Arduino UNO

硬件连接

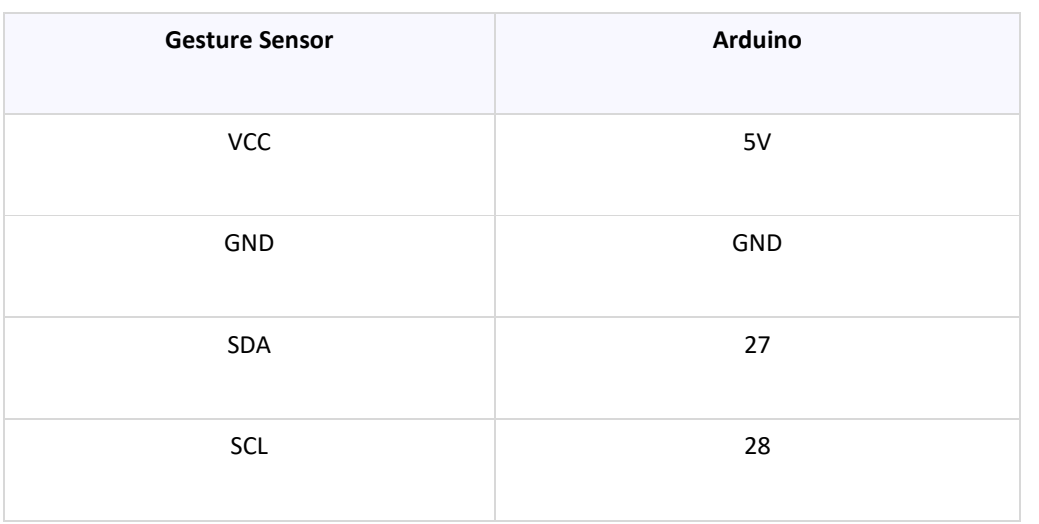

程序编译与上传

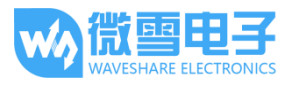

![](_page_13_Picture_2.jpeg)

# 程序效果

9 种手势检测例程:

![](_page_14_Picture_1.jpeg)

![](_page_14_Picture_16.jpeg)

接近检测例程:

![](_page_14_Picture_17.jpeg)

# **X-ON Electronics**

Largest Supplier of Electrical and Electronic Components

*Click to view similar products for* [Multiple Function Sensor Development Tools](https://www.x-on.com.au/category/embedded-solutions/engineering-tools/sensor-development-tools/multiple-function-sensor-development-tools) *category:*

*Click to view products by* [Waveshare](https://www.x-on.com.au/manufacturer/waveshare) *manufacturer:* 

Other Similar products are found below :

[RD-KL25-AGMP01](https://www.x-on.com.au/mpn/nxp/rdkl25agmp01) [PTC-04-DB-ACT](https://www.x-on.com.au/mpn/melexis/ptc04dbact) [FRDM-K22F-SA9500](https://www.x-on.com.au/mpn/nxp/frdmk22fsa9500) EV ICM-20649 [MULTI-SENSE-GEVB](https://www.x-on.com.au/mpn/onsemiconductor/multisensegevb) [FRDM-STBC-SA9500](https://www.x-on.com.au/mpn/nxp/frdmstbcsa9500) [BRKT-](https://www.x-on.com.au/mpn/nxp/brktstbcsa9500)[STBC-SA9500](https://www.x-on.com.au/mpn/nxp/brktstbcsa9500) [STEVAL-MKIT01V1](https://www.x-on.com.au/mpn/stmicroelectronics/stevalmkit01v1) [EVAL-CN0411-ARDZ](https://www.x-on.com.au/mpn/analogdevices/evalcn0411ardz) [SEN0004](https://www.x-on.com.au/mpn/dfrobot/sen0004) [KT-TVOC-200-TB200A](https://www.x-on.com.au/mpn/airwat/kttvoc200tb200a) [KT-NmHc-200-TB200A](https://www.x-on.com.au/mpn/airwat/ktnmhc200tb200a) [SEN0344](https://www.x-on.com.au/mpn/dfrobot/sen0344) [PIM520](https://www.x-on.com.au/mpn/pimoroni/pim520) [PIM518](https://www.x-on.com.au/mpn/pimoroni/pim518) [PIM519](https://www.x-on.com.au/mpn/pimoroni/pim519) [PIM510](https://www.x-on.com.au/mpn/pimoroni/pim510) [103030375](https://www.x-on.com.au/mpn/seeedstudio/103030375) [ZSSC4132KIT](https://www.x-on.com.au/mpn/renesas/zssc4132kit) [ADIS16505-3/PCBZ](https://www.x-on.com.au/mpn/analogdevices/adis165053pcbz) [SEN-16794](https://www.x-on.com.au/mpn/sparkfun/sen16794) [PIM502](https://www.x-on.com.au/mpn/pimoroni/pim502) [SEN0359](https://www.x-on.com.au/mpn/dfrobot/sen0359) [4829](https://www.x-on.com.au/mpn/adafruit/4829) [EV26Q64A](https://www.x-on.com.au/mpn/microchip/ev26q64a) [EVAL-AD7746RDZ](https://www.x-on.com.au/mpn/analogdevices/evalad7746rdz) [EVAL-AD7746HDZ](https://www.x-on.com.au/mpn/analogdevices/evalad7746hdz) [AS7022-EVALKIT](https://www.x-on.com.au/mpn/ams/as7022evalkit) [RTK0ESXB10C00001BJ](https://www.x-on.com.au/mpn/renesas/rtk0esxb10c00001bj) [MAX30134EVSYS#](https://www.x-on.com.au/mpn/maxim/max30134evsys) [EV-CBM-PIONEER1-1Z](https://www.x-on.com.au/mpn/analogdevices/evcbmpioneer11z) [EVAL-ADPD188BIZ-S2](https://www.x-on.com.au/mpn/analogdevices/evaladpd188bizs2) [EVAL-ADCM-1](https://www.x-on.com.au/mpn/analogdevices/evaladcm1) [EVAL-CN0507-ARDZ](https://www.x-on.com.au/mpn/analogdevices/evalcn0507ardz) [SI118X-KIT](https://www.x-on.com.au/mpn/siliconlabs/si118xkit) [ALTEHTG2SMIP](https://www.x-on.com.au/mpn/mpression/altehtg2smip) [EVAL-CN0533-EBZ](https://www.x-on.com.au/mpn/analogdevices/evalcn0533ebz) [MIKROE-4305](https://www.x-on.com.au/mpn/mikroe/mikroe4305) [MAX30101WING#](https://www.x-on.com.au/mpn/maxim/max30101wing) [MIKROE-4192](https://www.x-on.com.au/mpn/mikroe/mikroe4192) [MIKROE-4049](https://www.x-on.com.au/mpn/mikroe/mikroe4049) [OB1203SD-U-EVK](https://www.x-on.com.au/mpn/renesas/ob1203sduevk) [OB1203SD-BT-EVK](https://www.x-on.com.au/mpn/renesas/ob1203sdbtevk) [MIKROE-4037](https://www.x-on.com.au/mpn/mikroe/mikroe4037) [101990644](https://www.x-on.com.au/mpn/seeedstudio/101990644) [MIKROE-4267](https://www.x-on.com.au/mpn/mikroe/mikroe4267) [MIKROE-4265](https://www.x-on.com.au/mpn/mikroe/mikroe4265) [MIKROE-4330](https://www.x-on.com.au/mpn/mikroe/mikroe4330) [ARG-LDKT](https://www.x-on.com.au/mpn/particle/argldkt) [EVAL-CN0503-ARDZ](https://www.x-on.com.au/mpn/analogdevices/evalcn0503ardz)